To access your Moodle account, first you need to log in to your university email ([your\\_name@tdmu.edu.ua\)](mailto:your_name@tdmu.edu.ua). Go to google.com and press sign in.

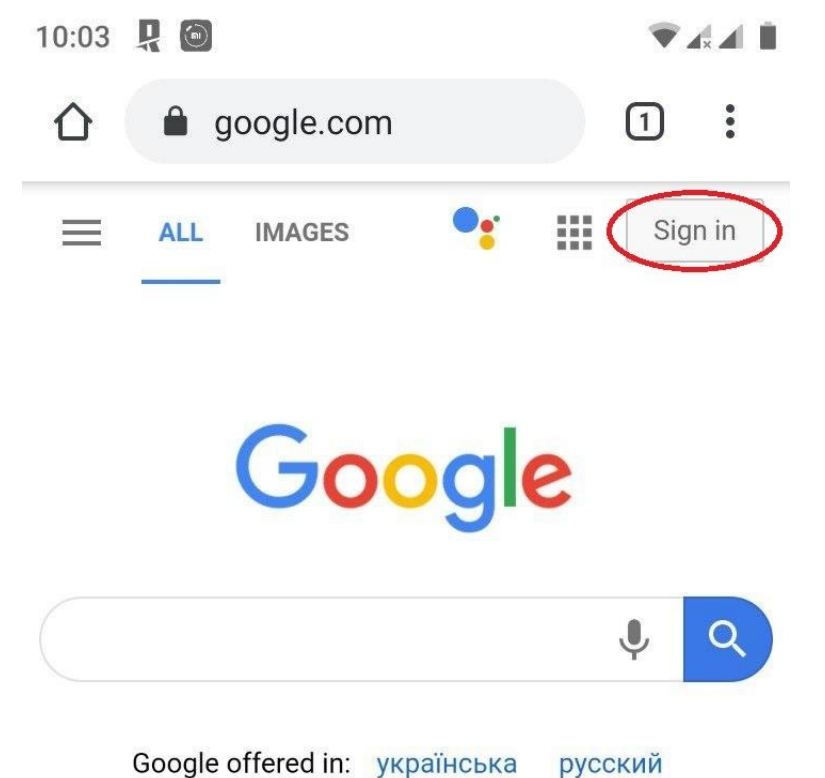

Ukraine

## Enter login that was given to you by dean office

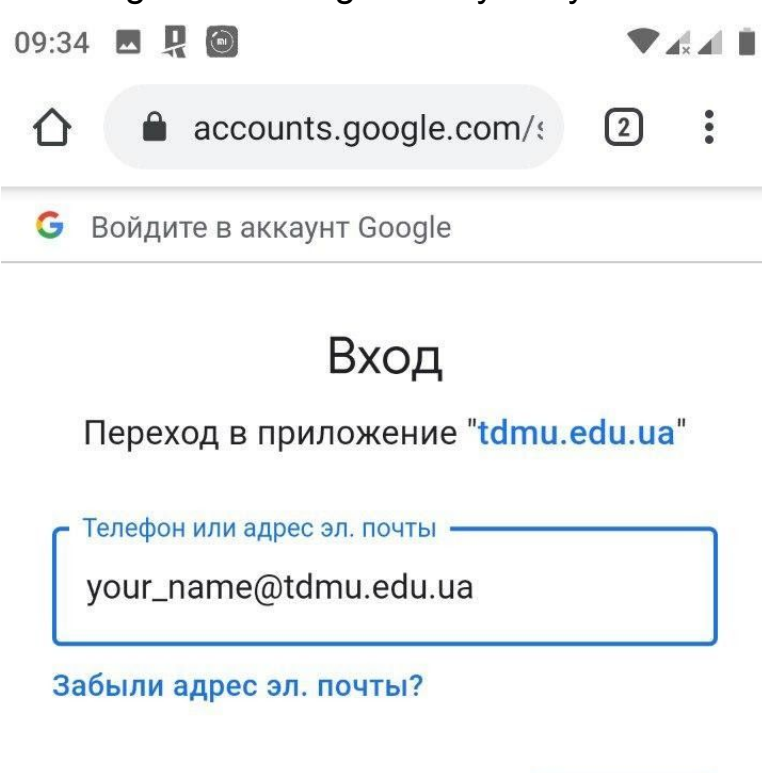

Далее

Русский ▼

Создать аккаунт

If you have this error, it means that you typed incorrect login(wrong symbols ect.)

**In this case you have to contact your inspector for correct login/email.**

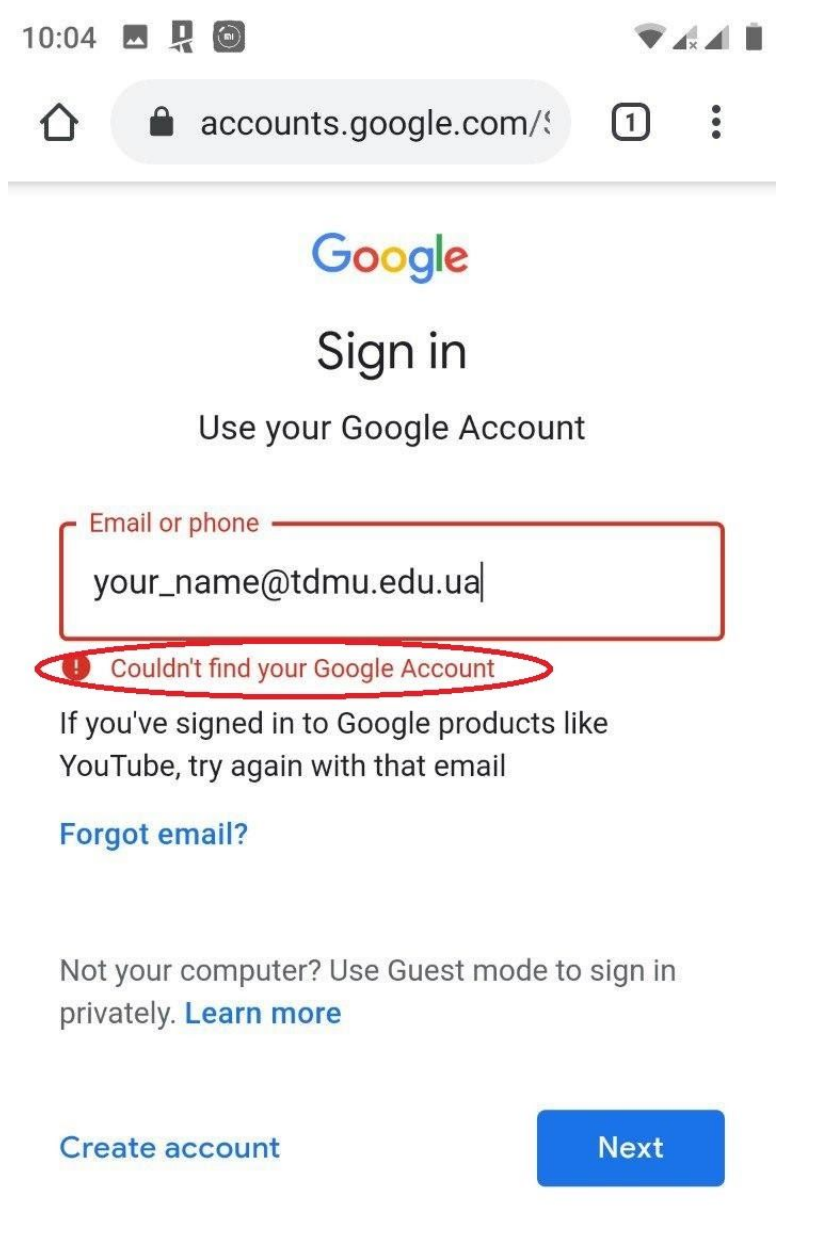

Next you enter a password that was given to you by the dean office. **If it says that password is incorrect or was changed, you need to contact your inspector to get a correct password.**

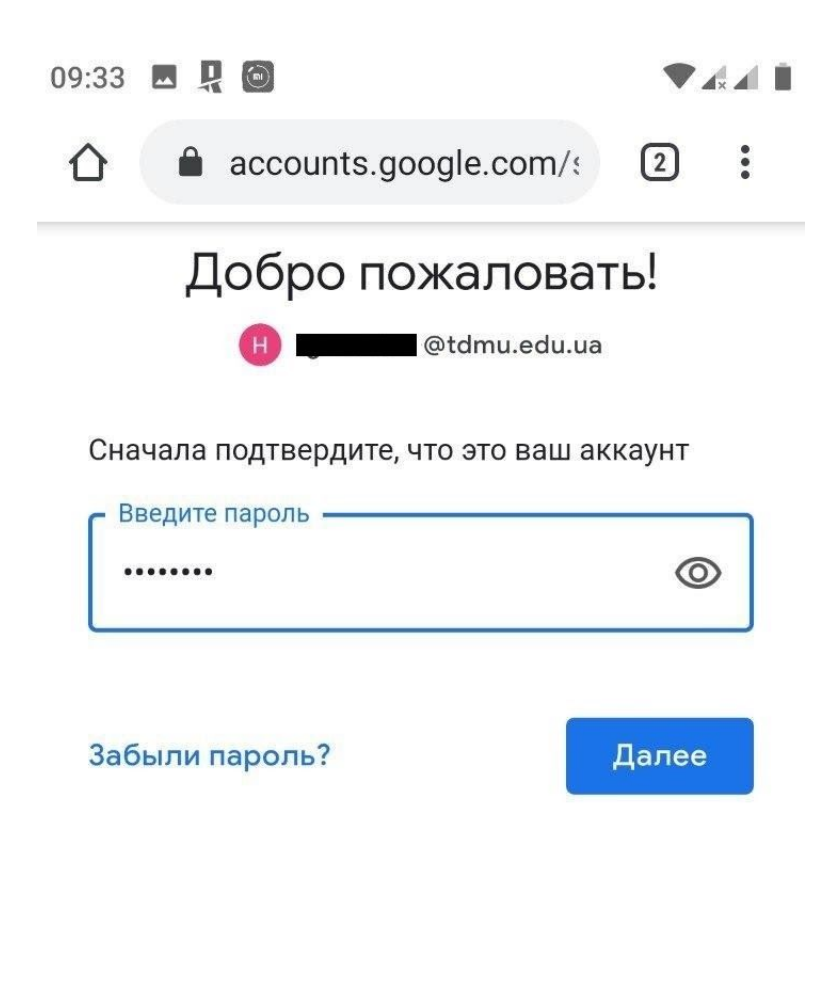

Русский •

Справка Конфиденциальность Условия

Then go to moodle.tdmu.edu.ua. Press the Google button.

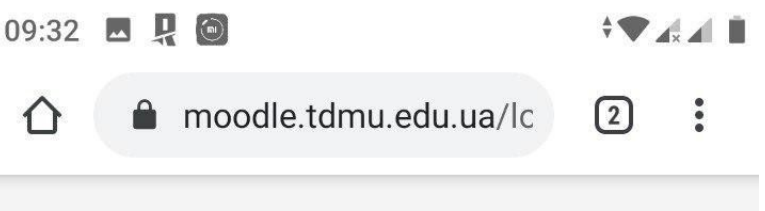

I.Ya. Horbachevsky Ternopil National Medical University

Log in using your account on:

**G** Google Log in (for admins only!):

Username / email

Password

 $\Box$  Remember username

Choose a university account.

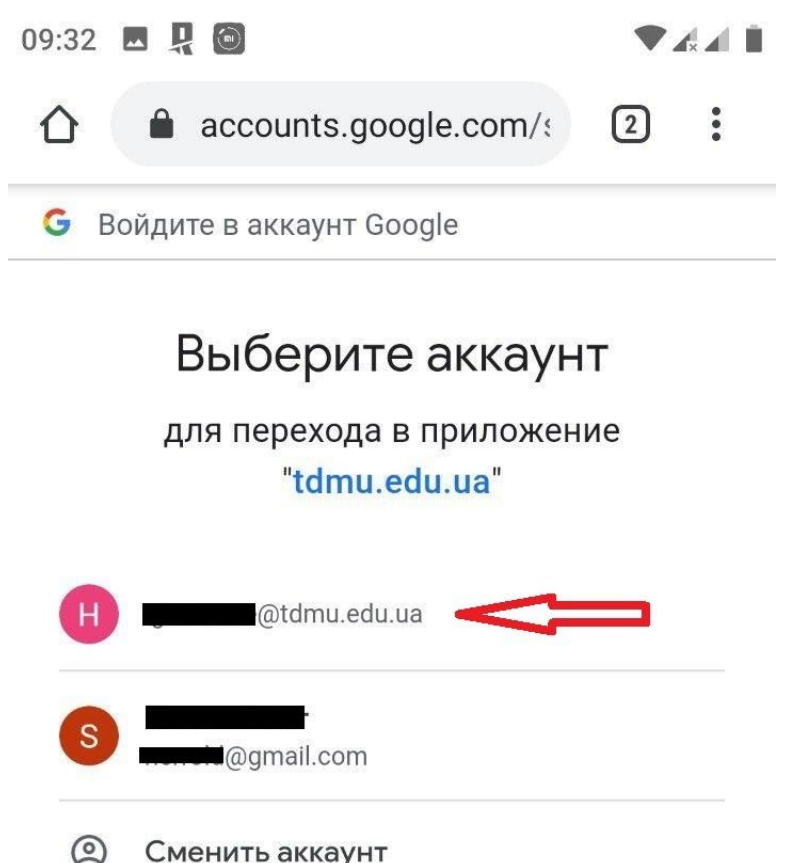

Приложению "tdmu.edu.ua" будет предоставлен доступ к вашим данным: имени, адресу электронной почты, языковым настройкам и фото профиля. Перед работой с приложением "tdmu.edu.ua" вы можете ознакомиться с его политикой конфиденциальности и условиями использования.

If you are logging in to the Moodle account via application, in adres field enter "moodle.tdmu.edu.ua" and press "connect".

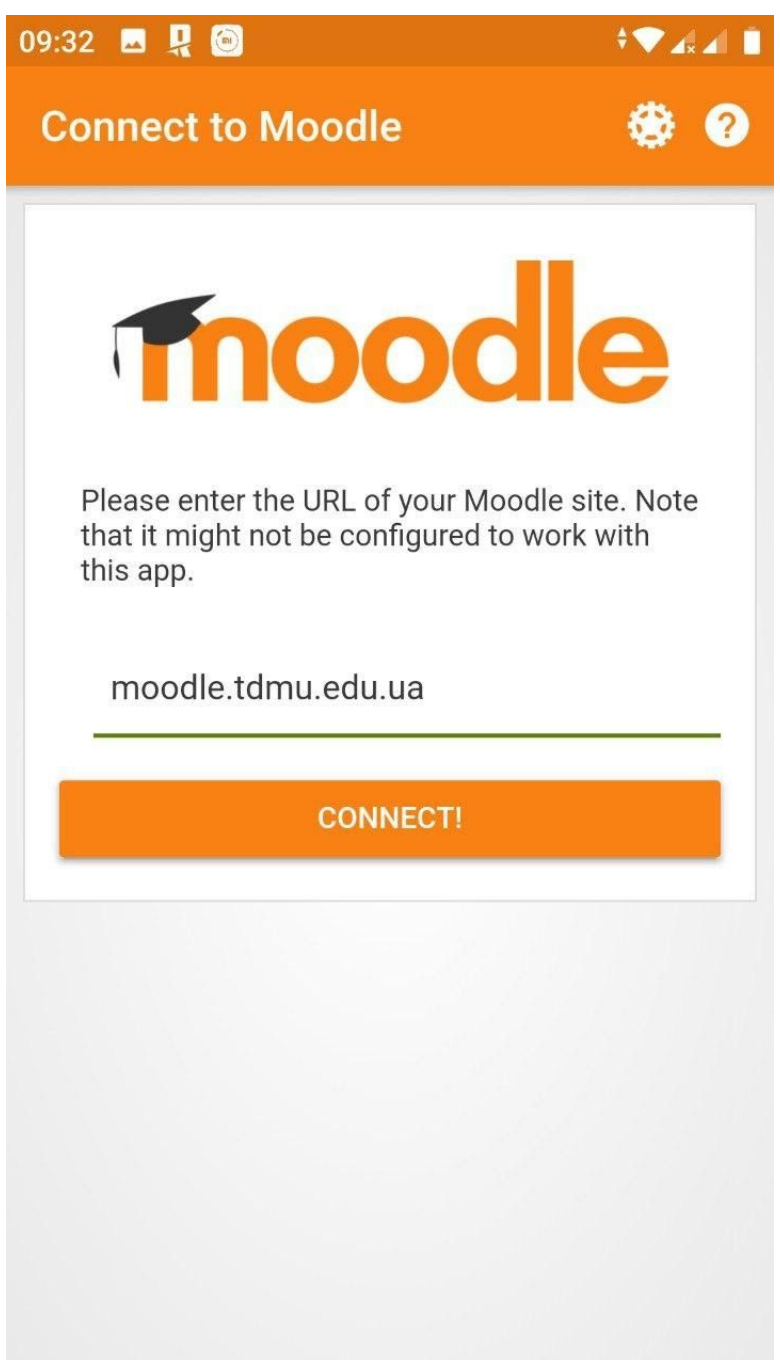

Press "ok", it will redirect you to a browser that is on your device by default. IMPORTANT: Make sure that you have logged in to your email in the browser.

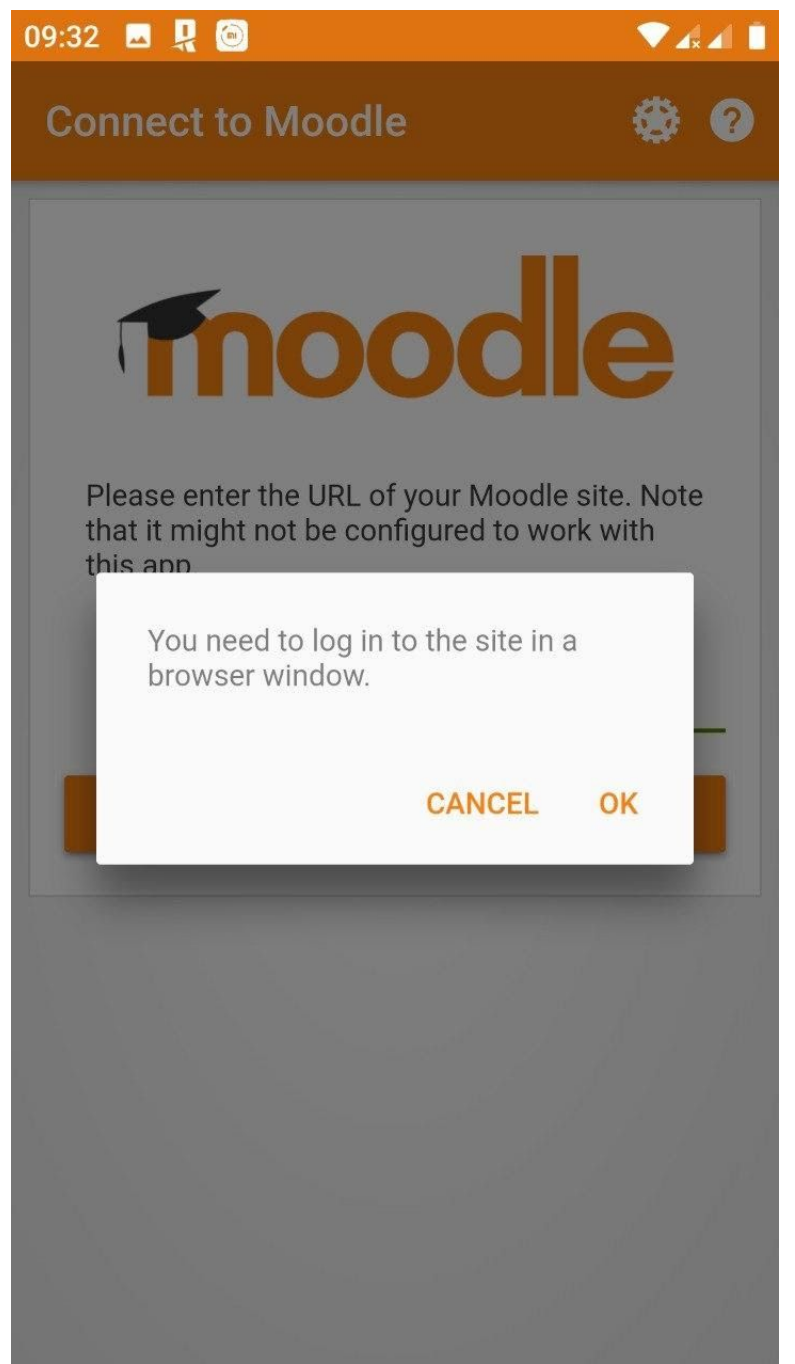

Press the Google button and choose your university account.

10:06 日果图 **FRAME** moodle.tdmu.edu.ua/lc  $\bigcap$  $\begin{array}{c} \bullet & \bullet \\ \bullet & \bullet \end{array}$ ∩ I.Ya. Horbachevsky Ternopil National Medical University Log in using your account on: **G** Google Log in (for admins only!): Username / email Password  $\Box$  Remember username